## 6**.**1**.** メーリングリストアドレス登録

ML (メーリングリスト)アドレスを登録します。ML アドレスは基本契約で2個まで無料、3個目以降は 有料オプションサービス(月額税込 330 円/個)で追加登録が可能です。

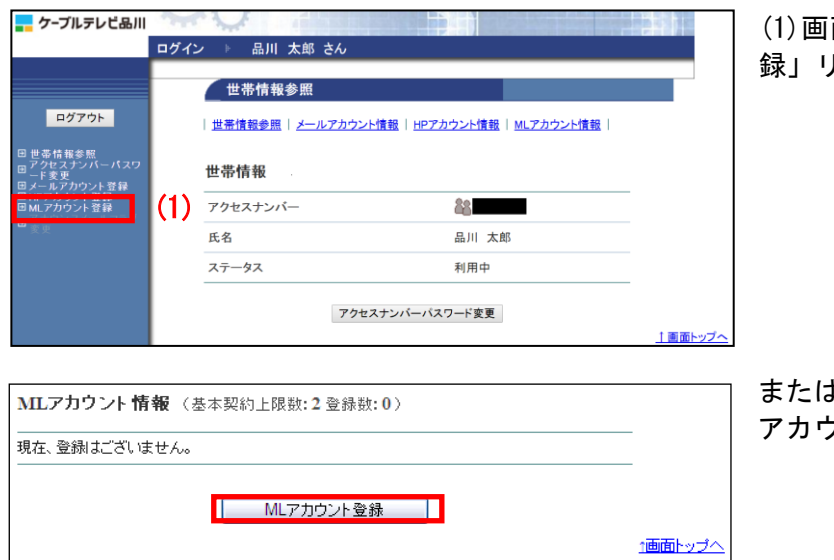

面左側メニューの「ML アカウント登 録」リンクをクリックします。

または、「ML アカウント情報」ページの「ML アカウント登録」ボタンをクリックします。

- (2)「ML アカウント登録」画面が表示されます。【注意事項】を確認のうえ、各項目に必要情報を入力し ます。
- (3)入力が完了したら「次へ」ボタンをクリックします。

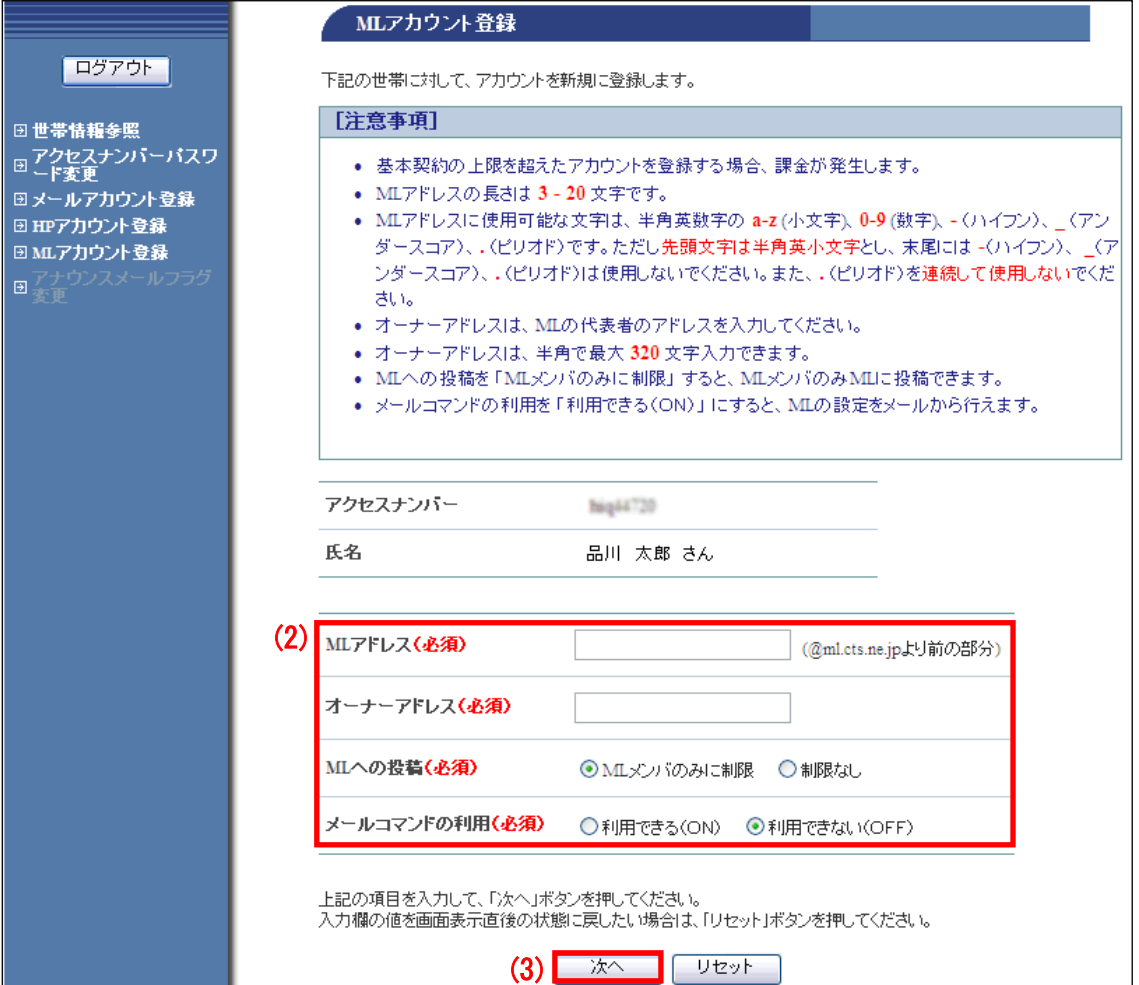

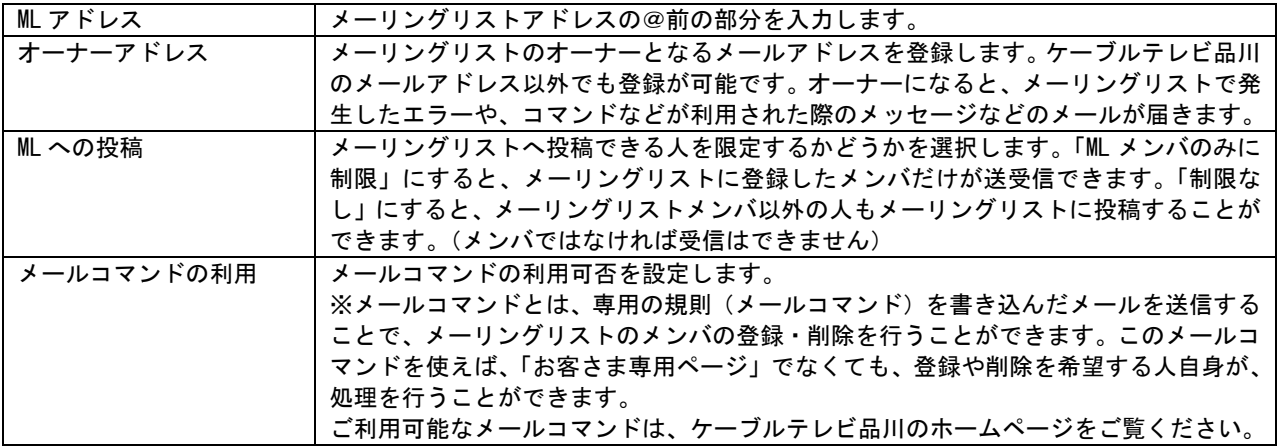

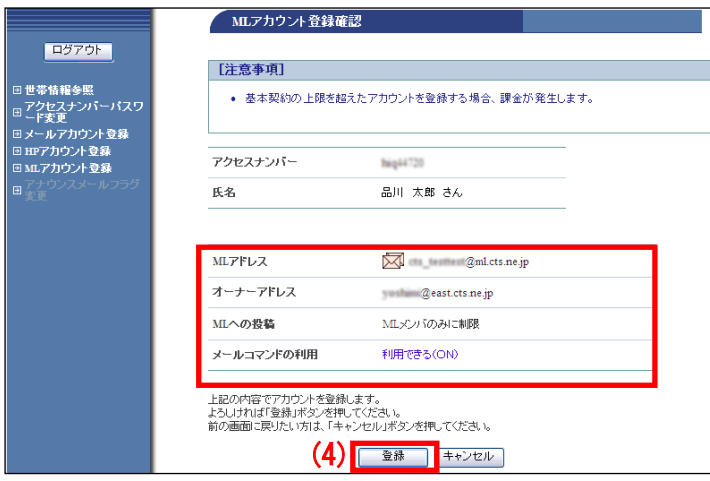

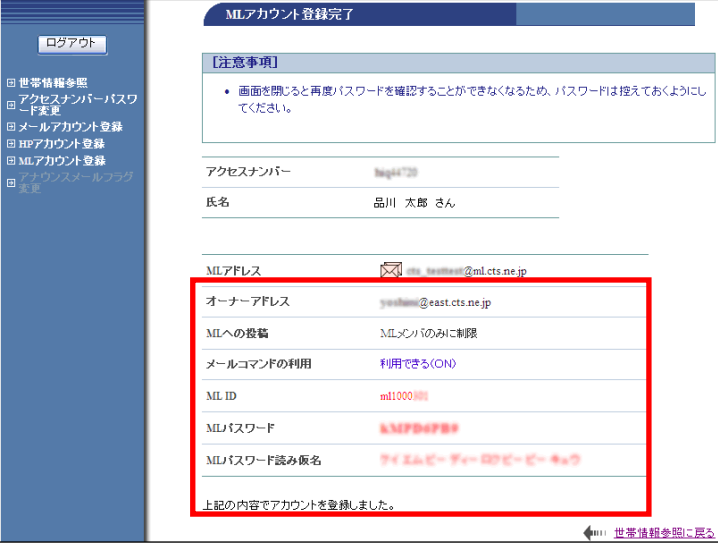

(4)「ML アカウント登録確認」画面が表示 されます。

内容に問題がなければ「登録」ボタンをク リックします。

(5)「ML アカウント登録完了」画面が表示 されます。メーリングリストをご利用にな る際に必要になる情報のため、この画面を 印刷するか、メモに控えて保存してくださ い。

ML パスワードは、今後は表示されることは ありませんので、必ず控えてください。

以上で ML (メーリングリスト) アドレス登 録は完了です。